# NEXTSTEP SOLUTIONS® **Moving Behavioral Health Forward**

### **Navigating ePrescribing (eRX) Webinar**

THE INFORMATION CONTAINED HEREIN IS THE CONFIDENTIAL PROPERTY OF Connexin Software, Inc. AND CLIENT. ANY DUPLICATION, DISCLOSURE OR TRANSMITTAL OF ANY OF THE CONTENTS OF THIS DOCUMENT TO OTHERS IS PROHIBITED WITHOUT EXPRESS WRITTEN PERMISSION, AND SHALL BE CONSIDERED A BREACH OF THE RELATED AGREEMENT BETWEEN THE PARTIES.

### **Housekeeping**

- All attendees will be muted.
- Please enter your questions into the Questions box in the Go To Webinar control panel. File View Help **All**  $\blacktriangleright$  Audio

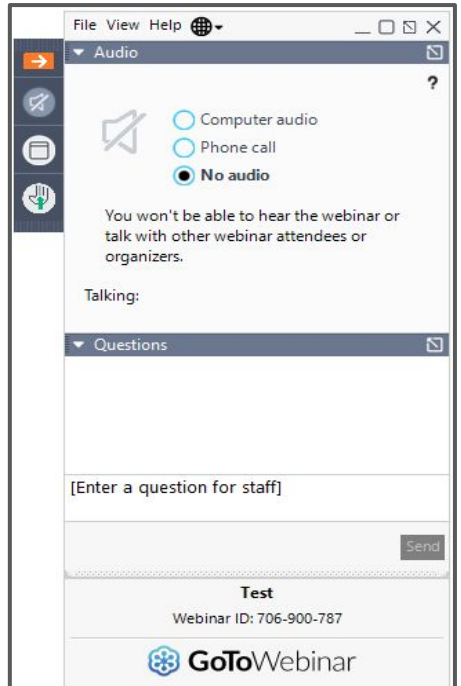

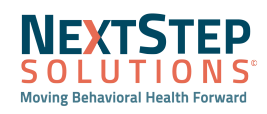

#### **Objectives**

- Review Required Facesheet Information
- Access Dr. First
- Add Allergies & Set Preferred Pharmacy
- Add Active Medication History
- Create and Send Prescriptions
- Sync Medications into Med Plan
- Review Dr First Report
- Set up Proxies

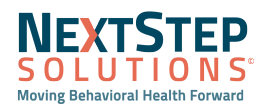

### **ePrescribing using Dr. First**

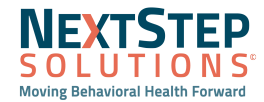

#### Required Facesheet Fields

#### **Path: Main Menu > Admissions > Facesheet**

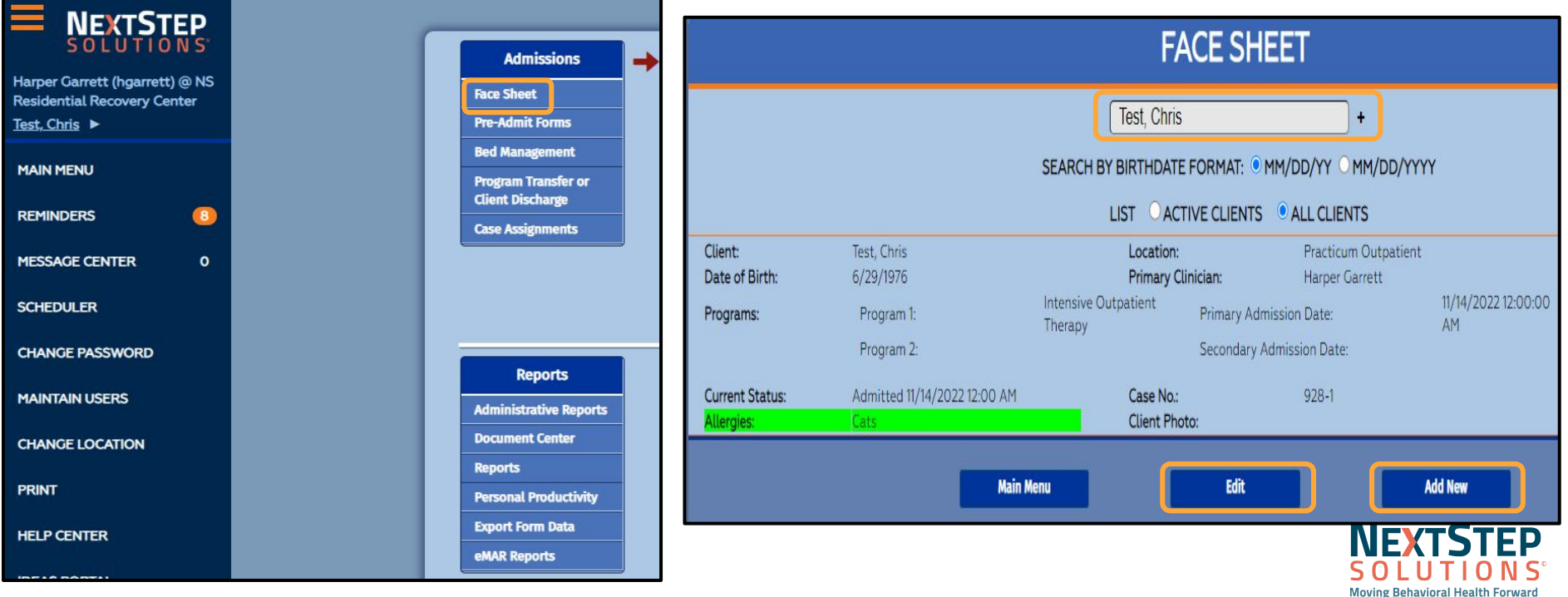

#### Required Facesheet Fields

#### **ADD A NEW CLIENT**

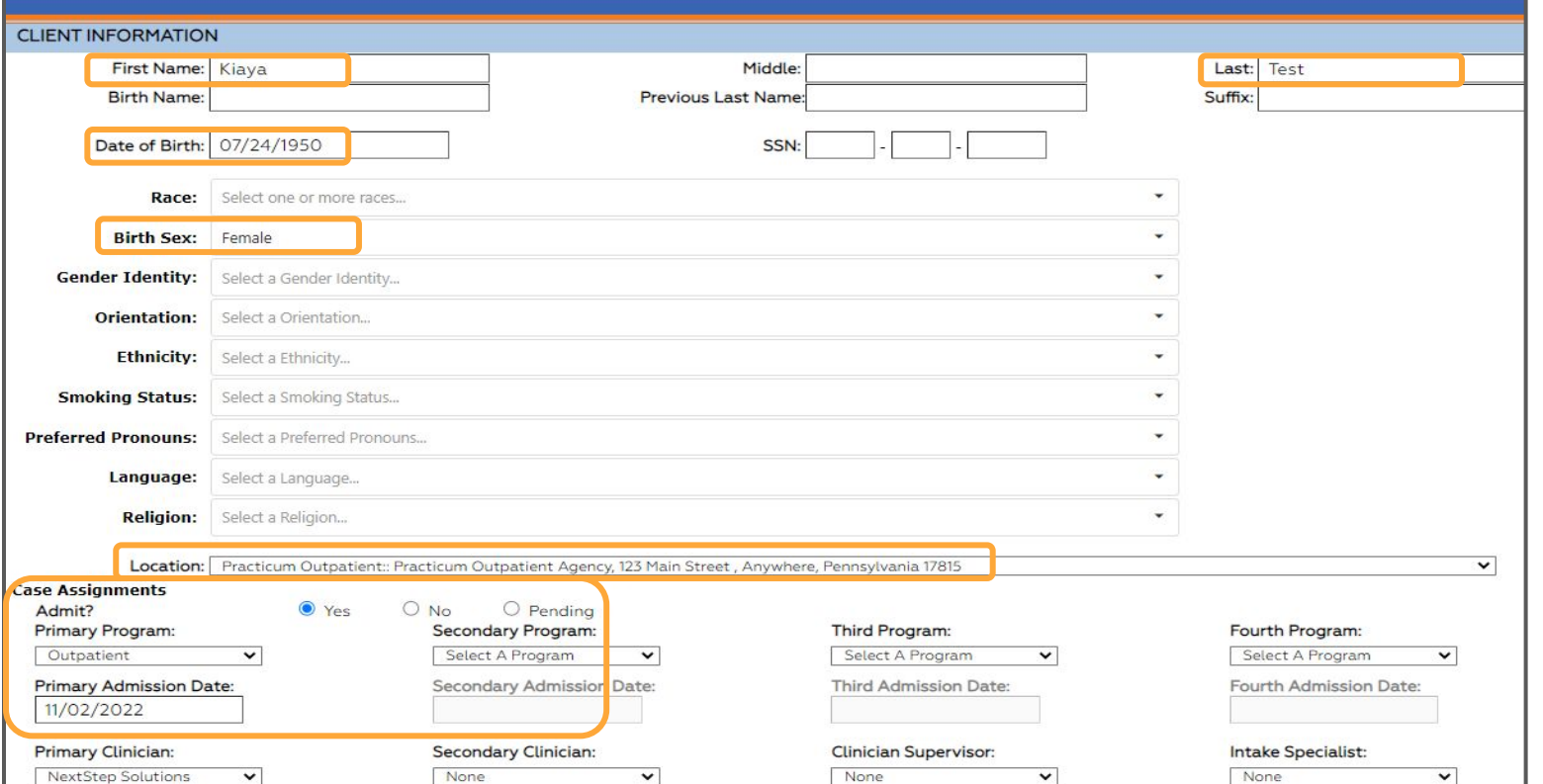

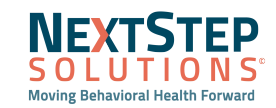

#### Required Facesheet Fields

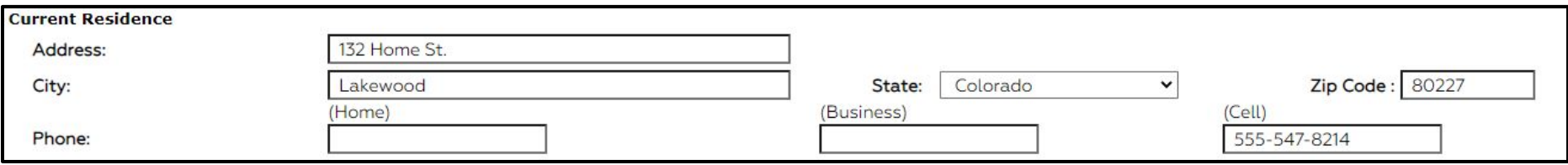

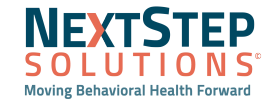

### Adding Diagnosis

#### **Path: Main Menu > Treatment Planning > DSM-5**

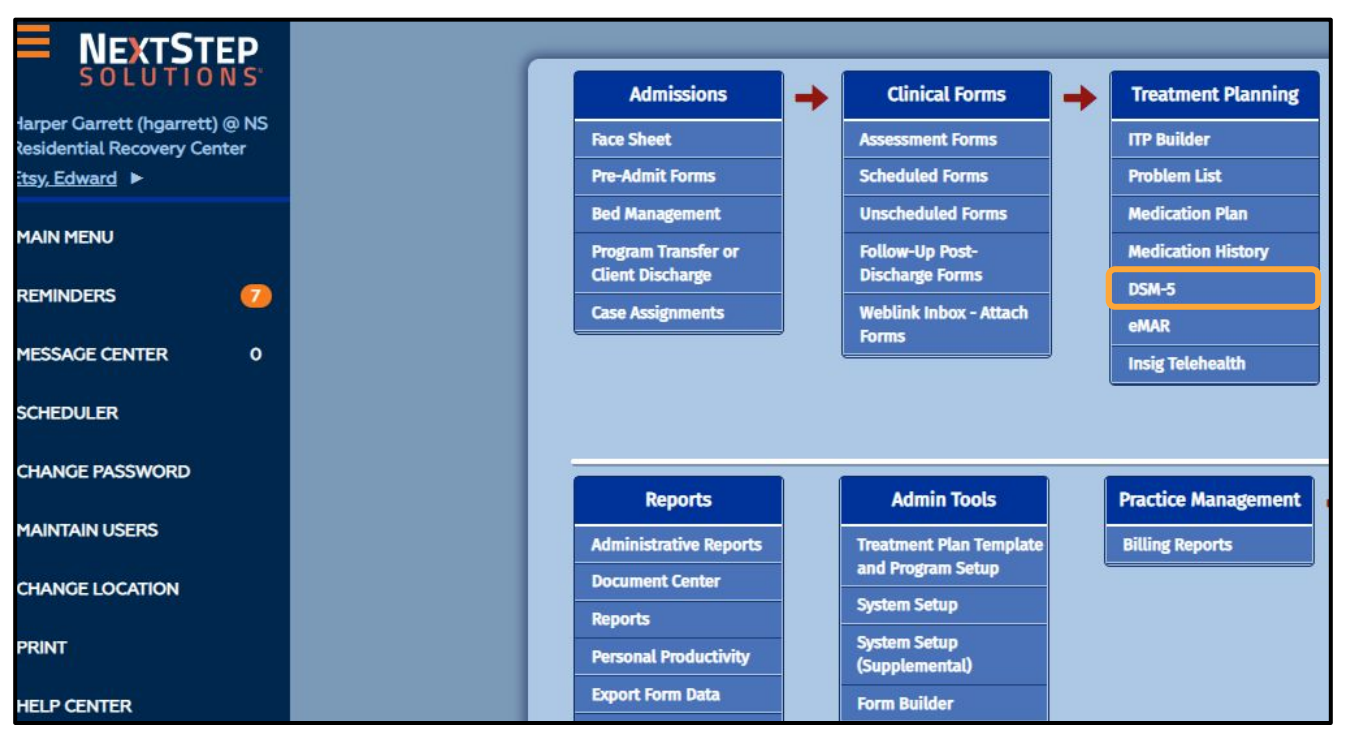

**NEXTSTEP**  $50$ **Moving Behavioral Health Forward** 

### Adding Diagnosis

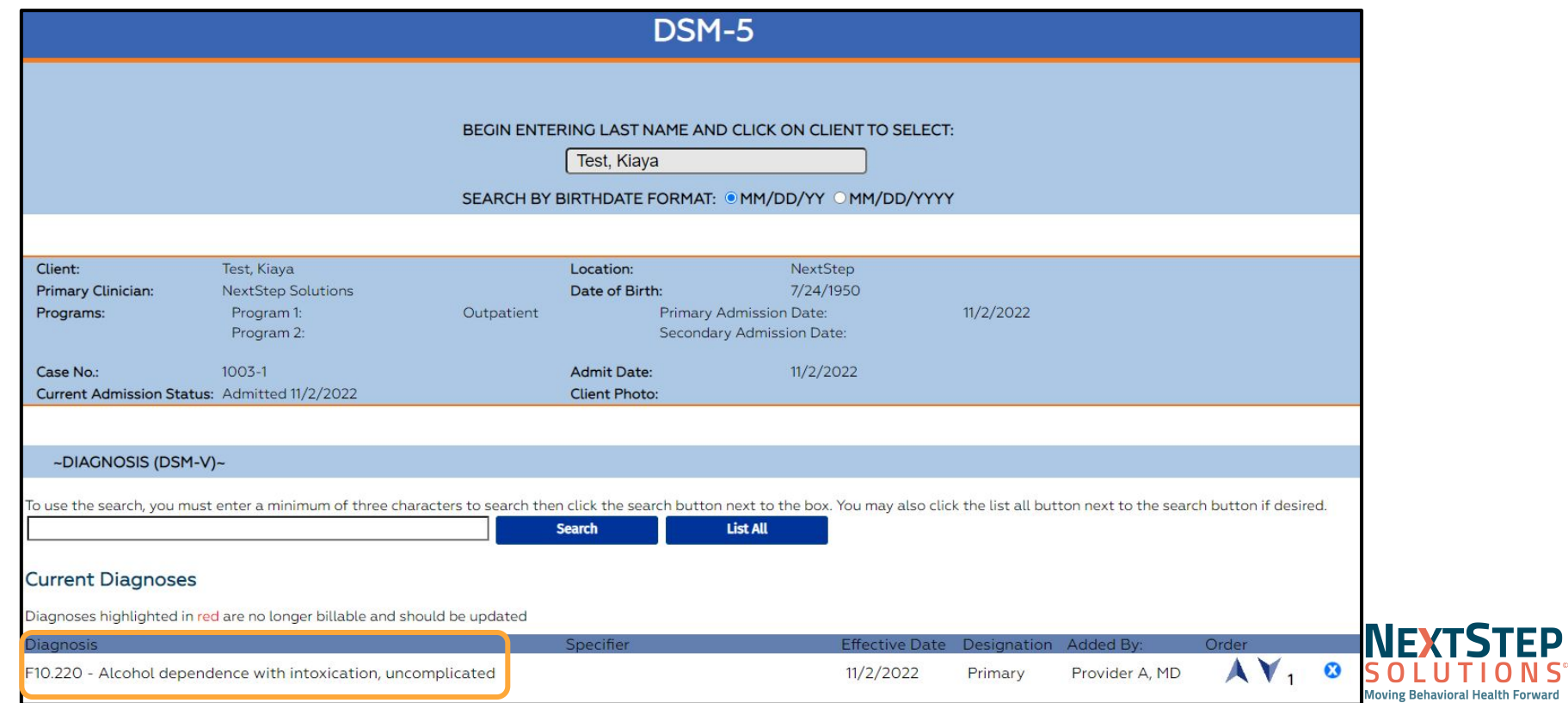

#### DSM-5

#### Path: Main Menu > Treatment Planning > DSM- 5

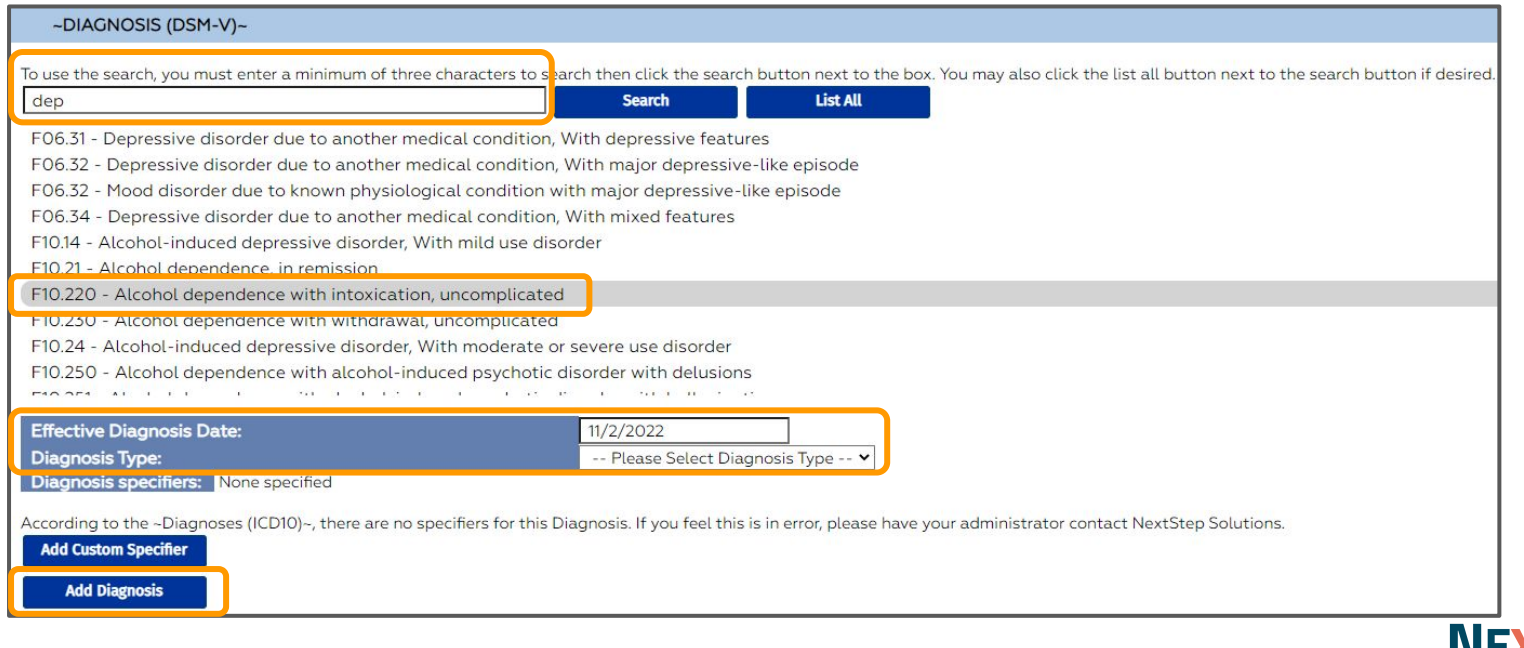

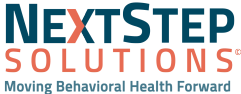

#### Accessing DrFirst

#### **Path: Main Menu > Treatment Planning > Medication Plan > Dr First**

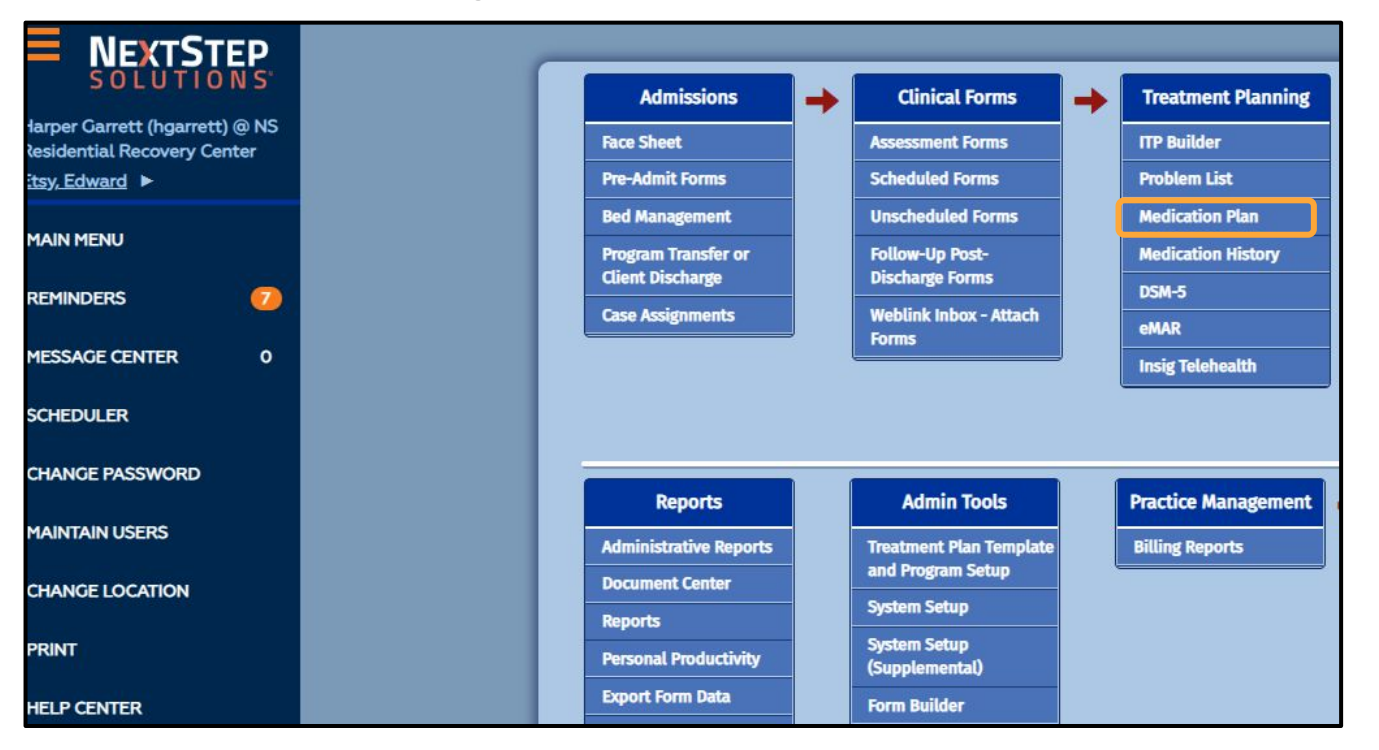

**NEXTSTEP** 

**Moving Behavioral Health Forward** 

**SOLU** 

#### Accessing Dr First

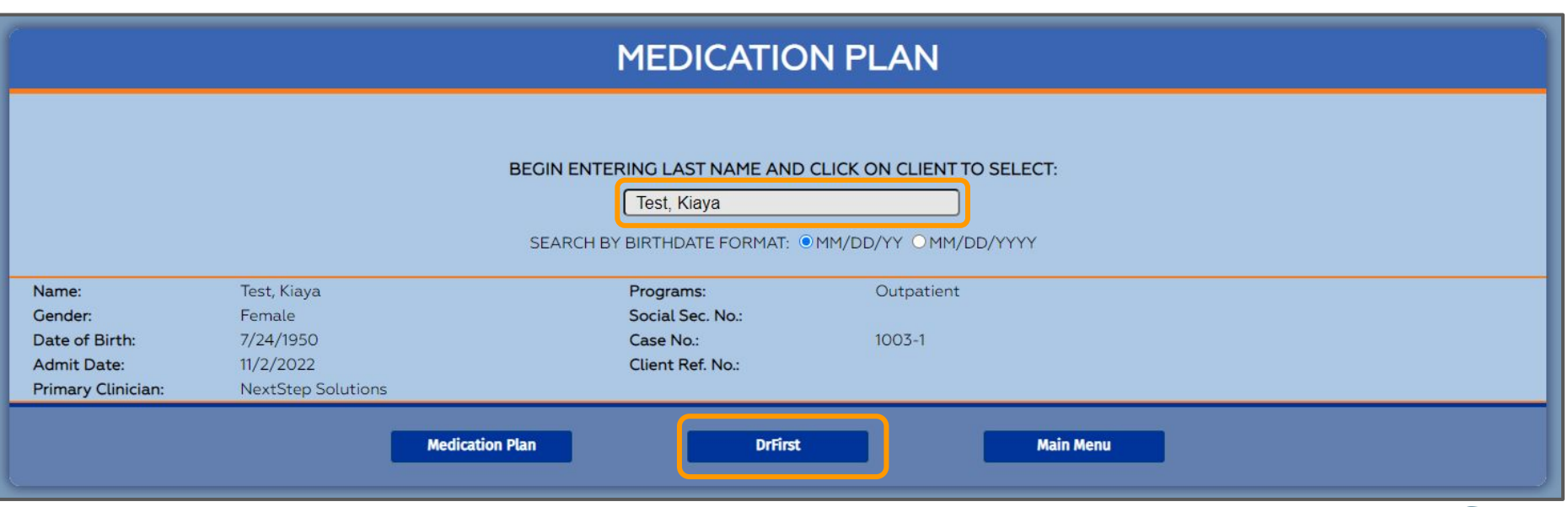

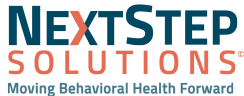

### Adding Allergies and Setting a Preferred Pharmacy

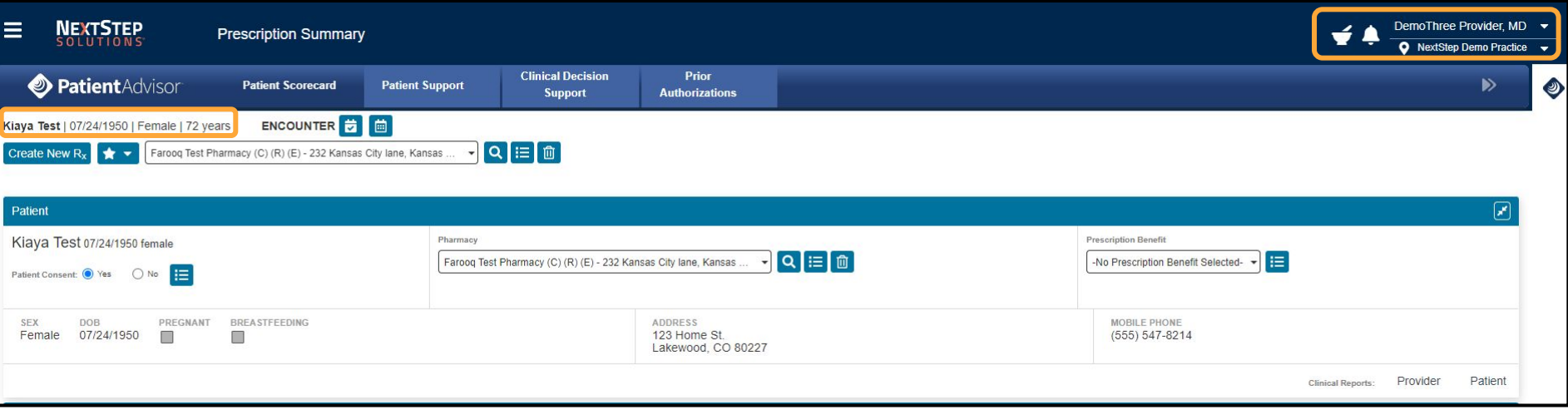

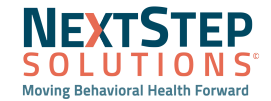

### Adding Allergies and Setting a Preferred Pharmacy

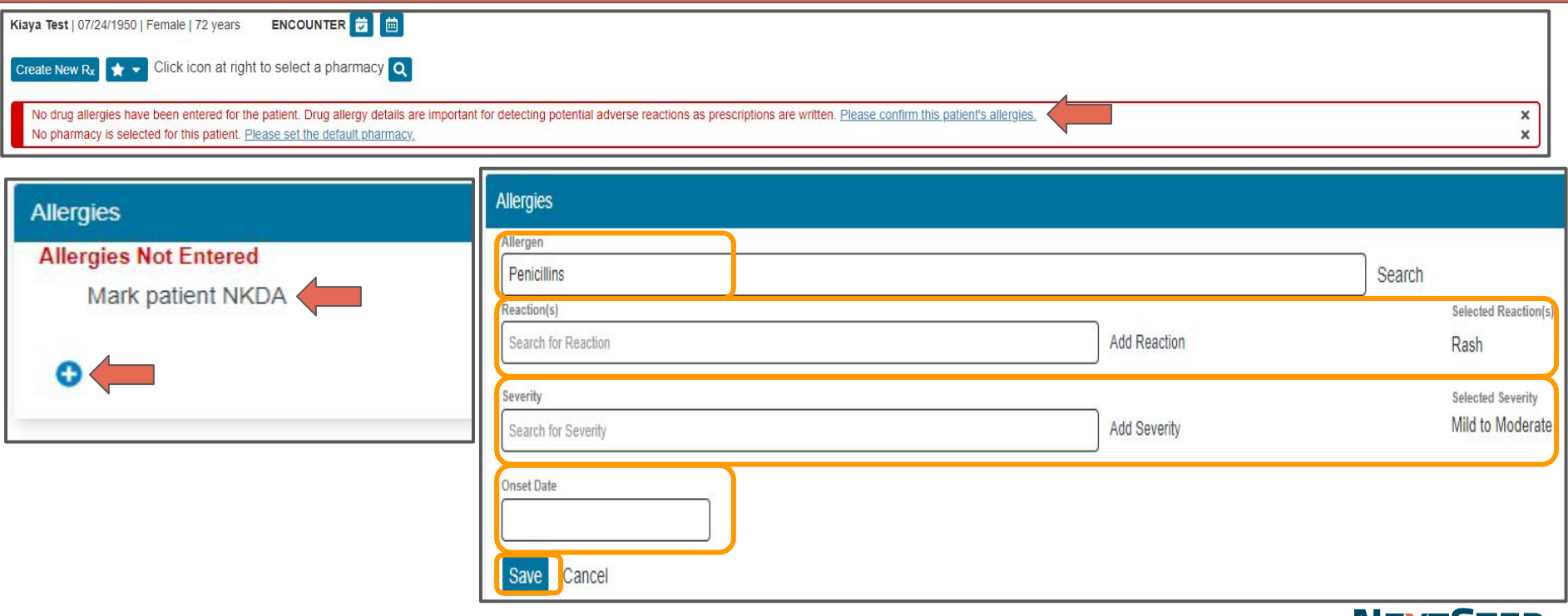

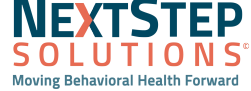

#### Adding Allergies and Setting a Preferred Pharmacy

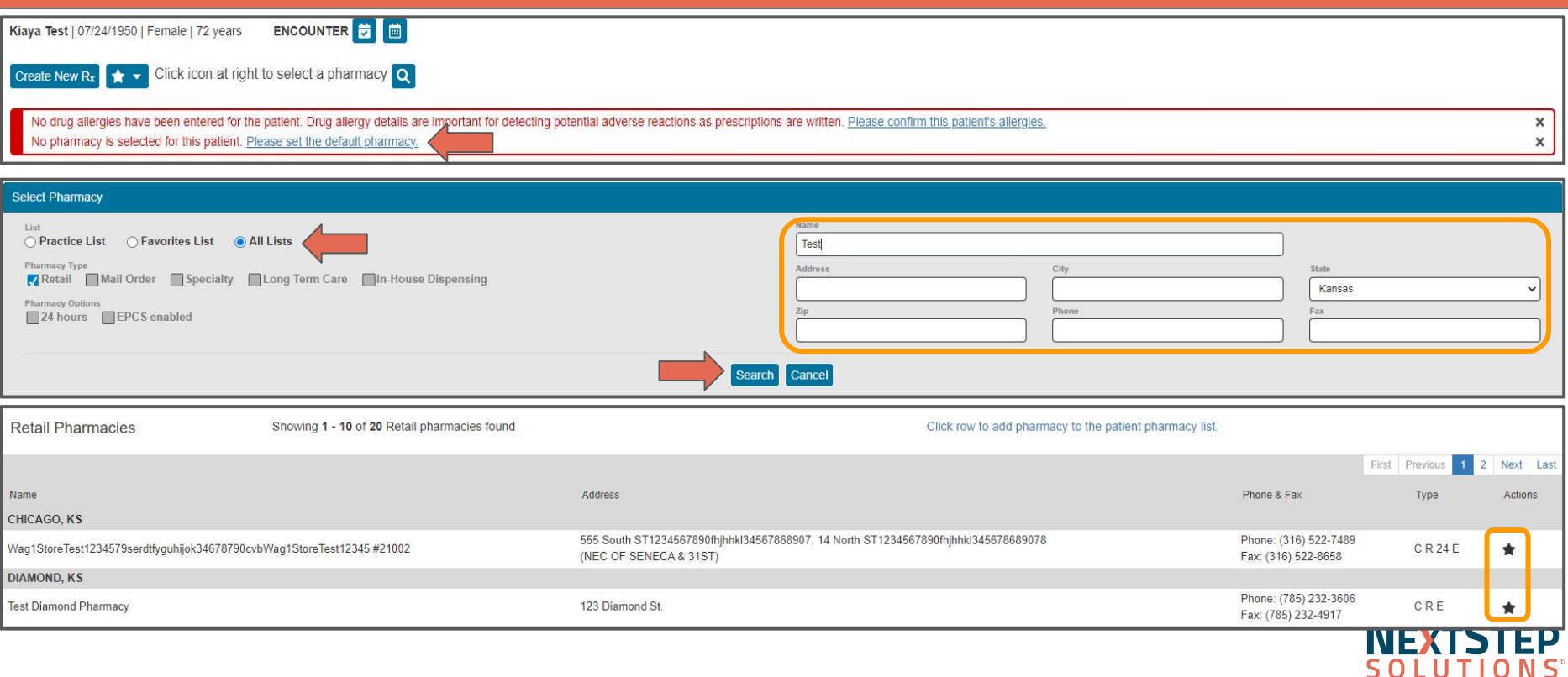

**Moving Behavioral Health Forward** 

#### Adding Medication History

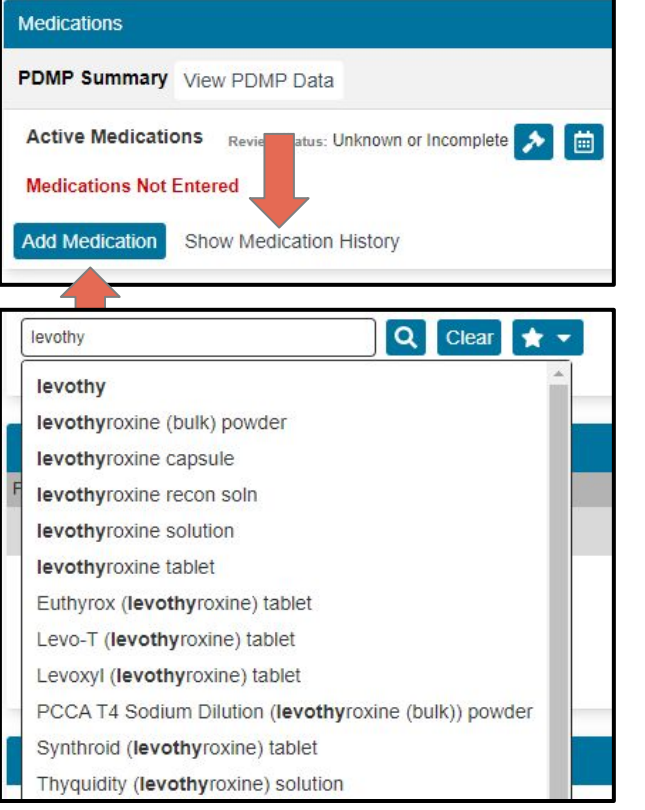

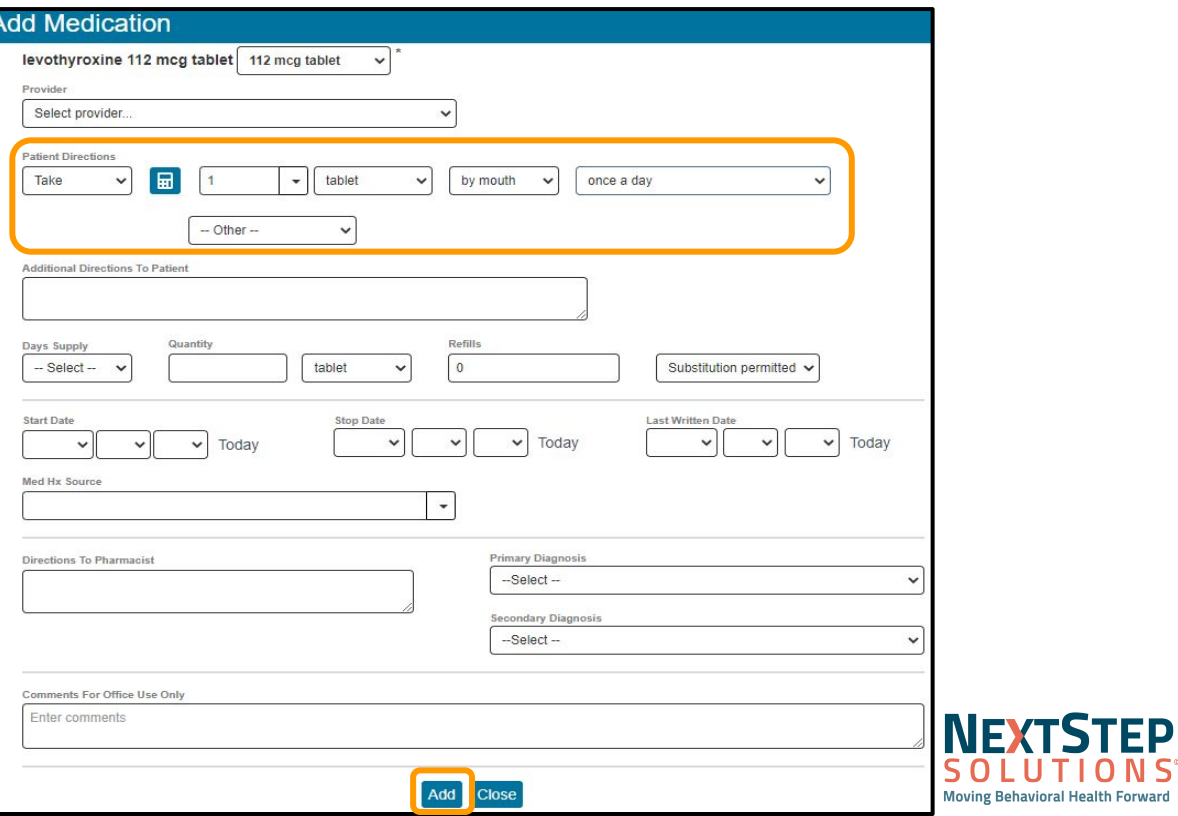

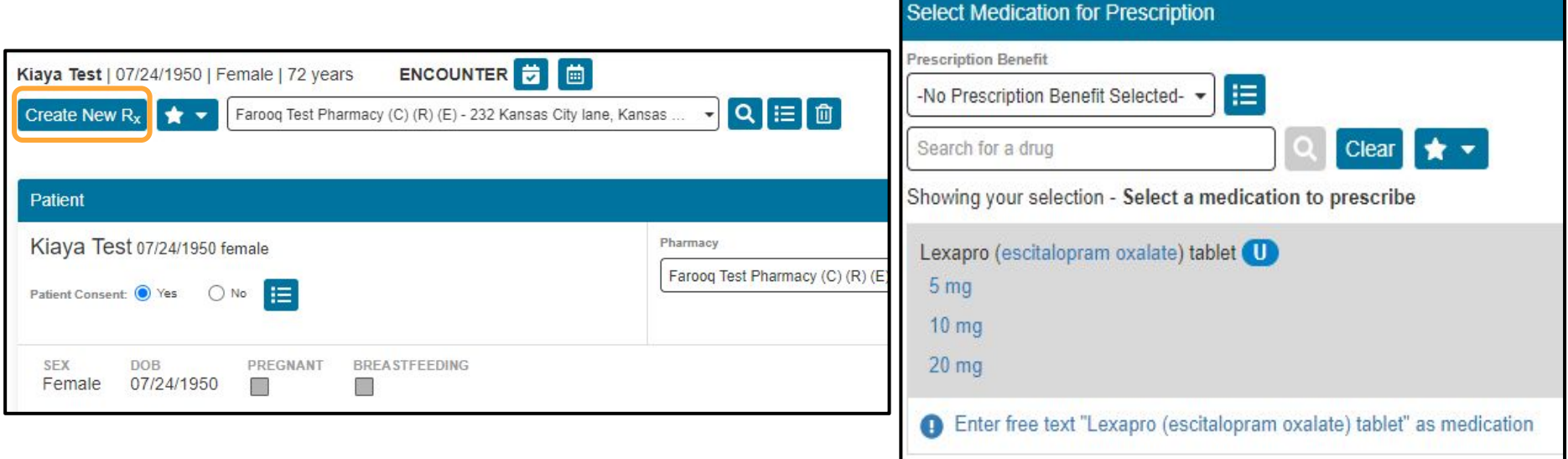

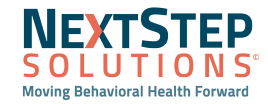

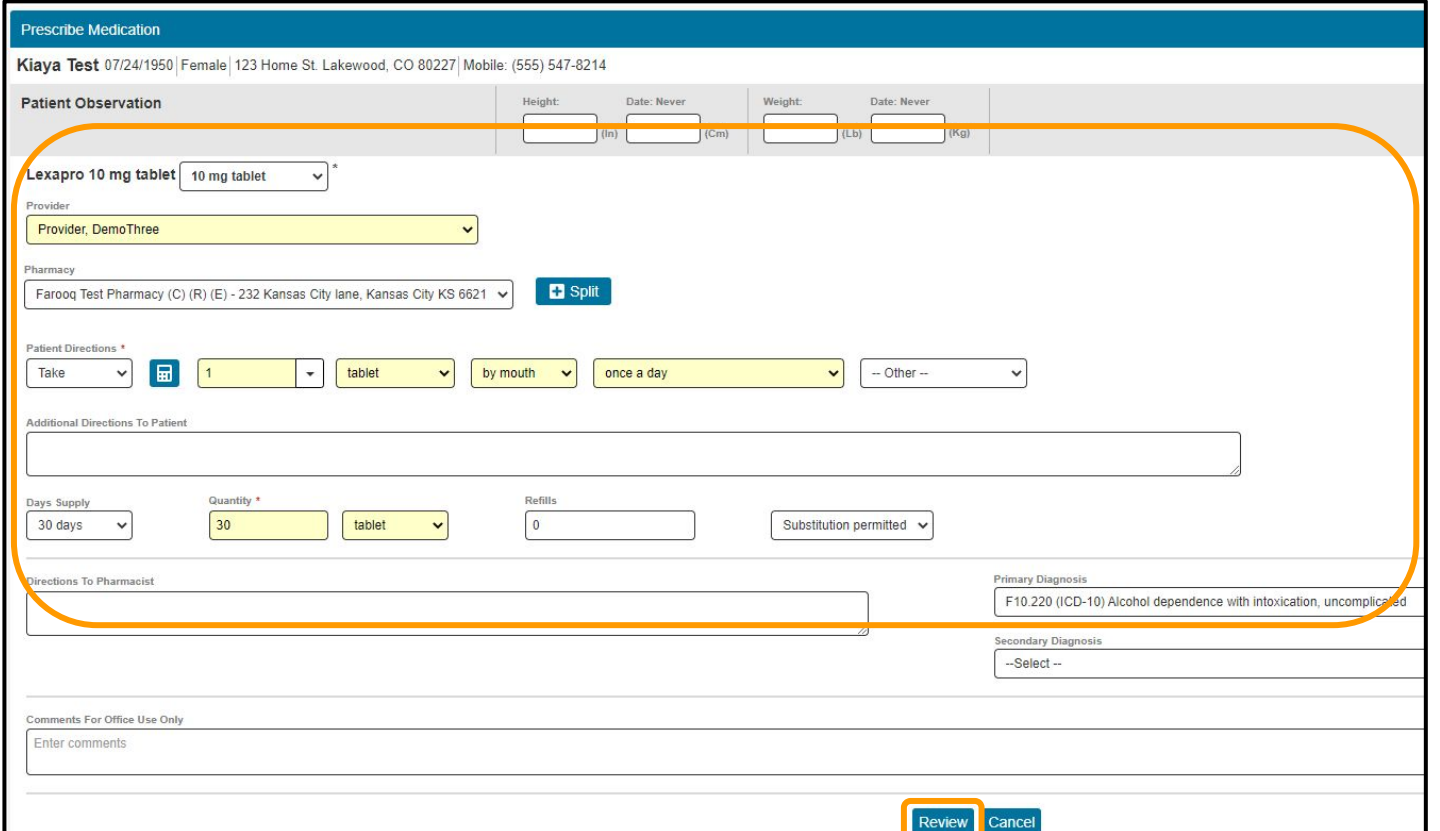

**NEXTSTED** 

**Moving Behavioral Health Forward** 

S O

#### **Review Prescription** Kiaya Test 07/24/1950 Female 123 Home St. Lakewood, CO 80227 Mobile: (555) 547-8214 Patient Allergies: Penicillins (Mild to Moderate: Rash) Lexapro 10 mg tablet Provider **Directions** Take 1 (one) tablet by mouth once a day DemoThree Provider, MD \*\*30\*\* (thirty) tablet Quantity 9420 Key West Ave, Rockville, KS 20850 Refills \*\*none\*\* Phone: (888) 271-9800 NPI: 1965101656 **Substitution Permitted** Fax: (301) 345-0000 DEA: AU0216362 KS Lic # KS1234 Days Supply 30 days MD Lic #: AL1027164231 Diagnosis ICD-10 F10.220 (Alcohol dependence with intoxication, uncomplicated) Pharmacy **Faroog Test Pharmacy** Order # ST1-173001640598 232 Kansas City lane Kansas City, KS 66210 Phone: (816) 234-9893 Fax: (714) 889-1220 NCPDPID: 9999981 曲 Internal Use Only: Stop Medication On: 12/02/2022 Save Pending Rx Save and Add Rx Back Cancel **NEXTSTEP**

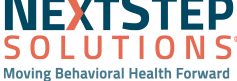

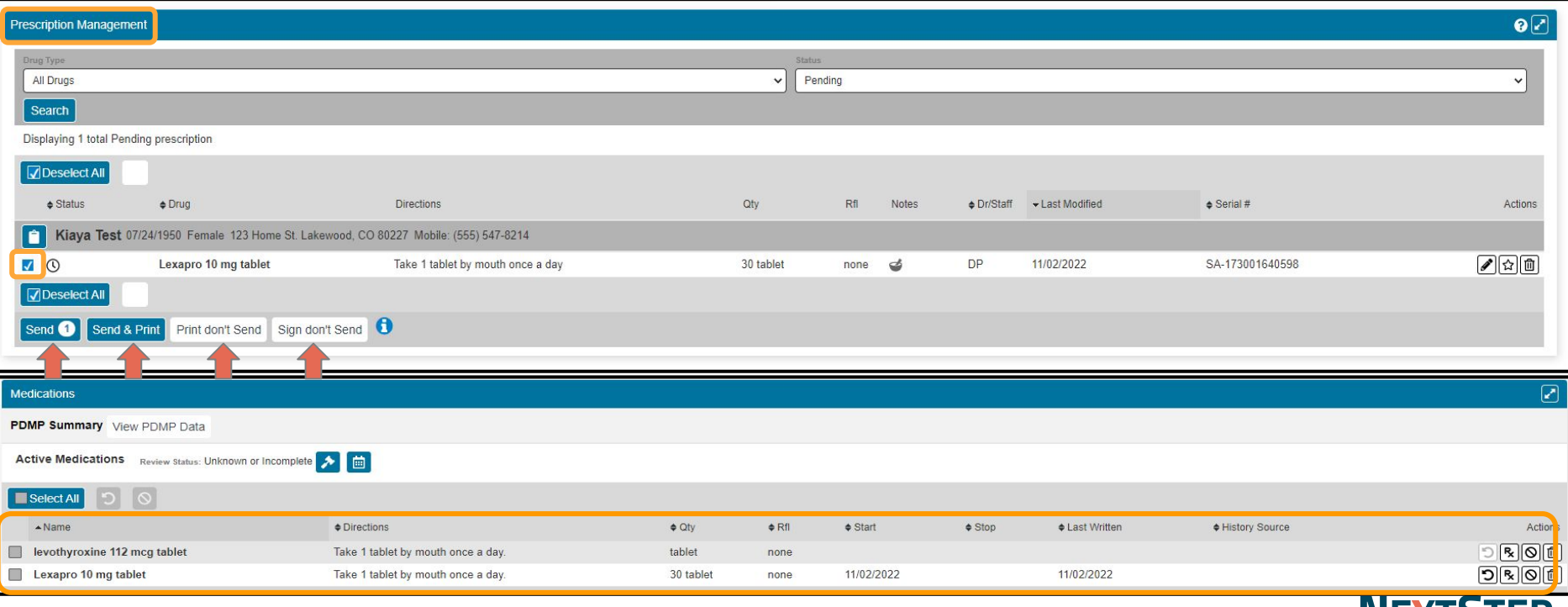

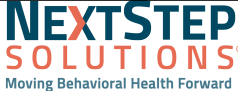

#### Syncing Medications into Med Plan

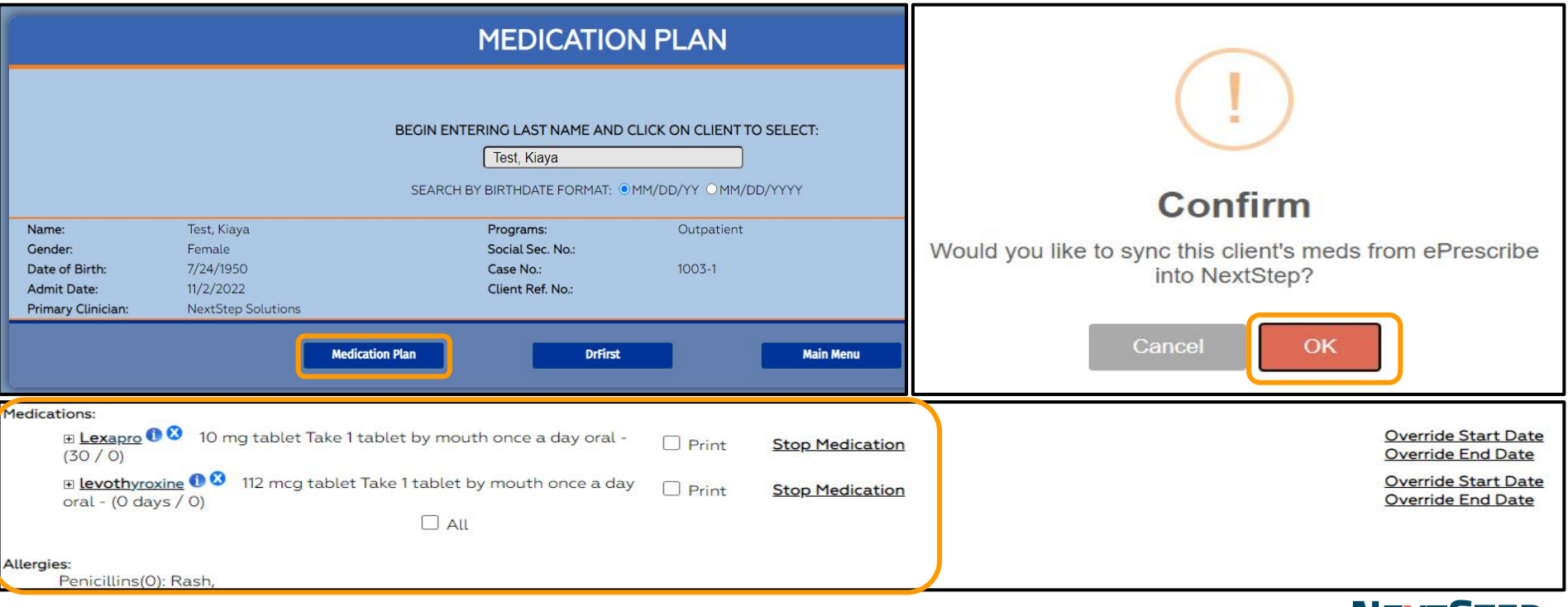

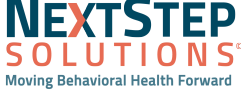

#### Dr First Reports

#### **Path: Left Hand Menu > DR FIRST - REPORT**

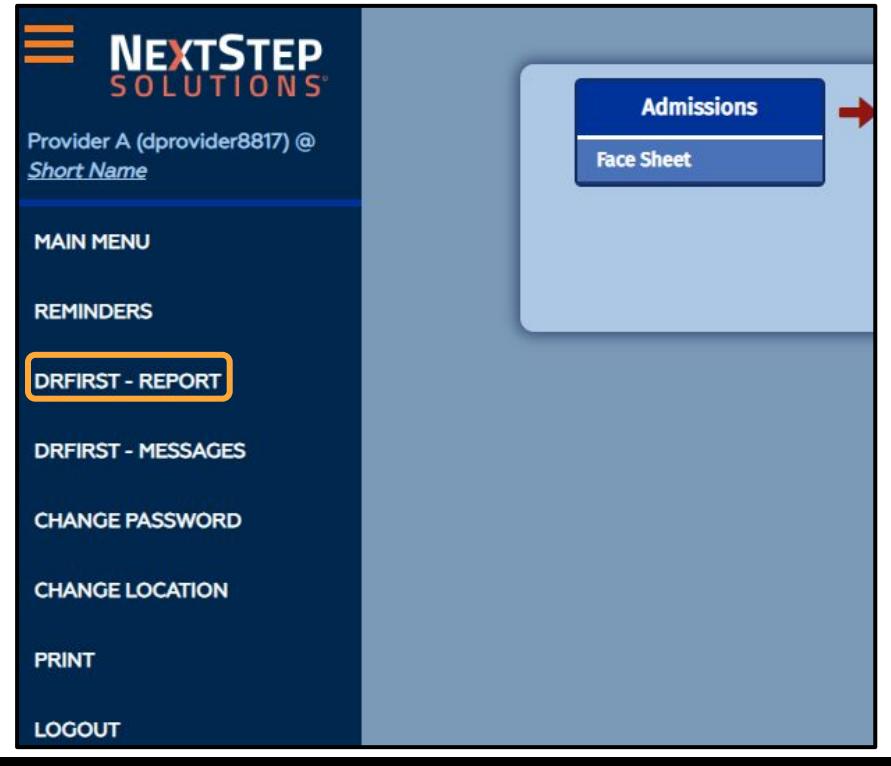

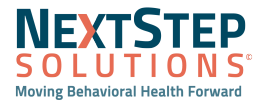

#### Dr First Reports

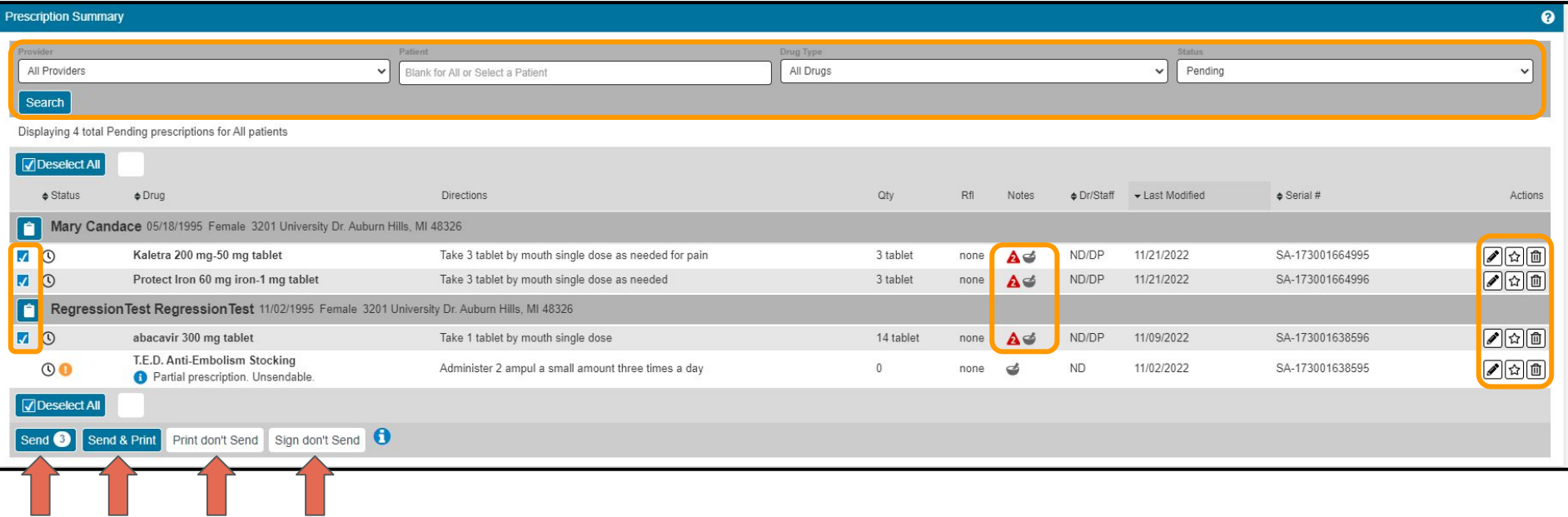

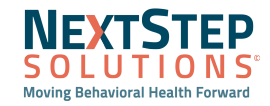

#### Setting up Proxy Access

Path: Left Hand Menu > DR FIRST - REPORT > Hamburger Icon > Utilities > Manage Provider Agent Assignments

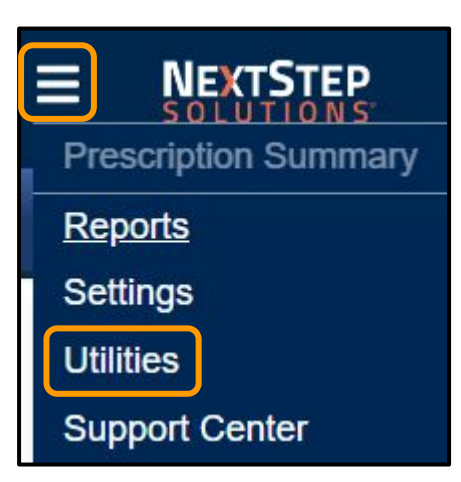

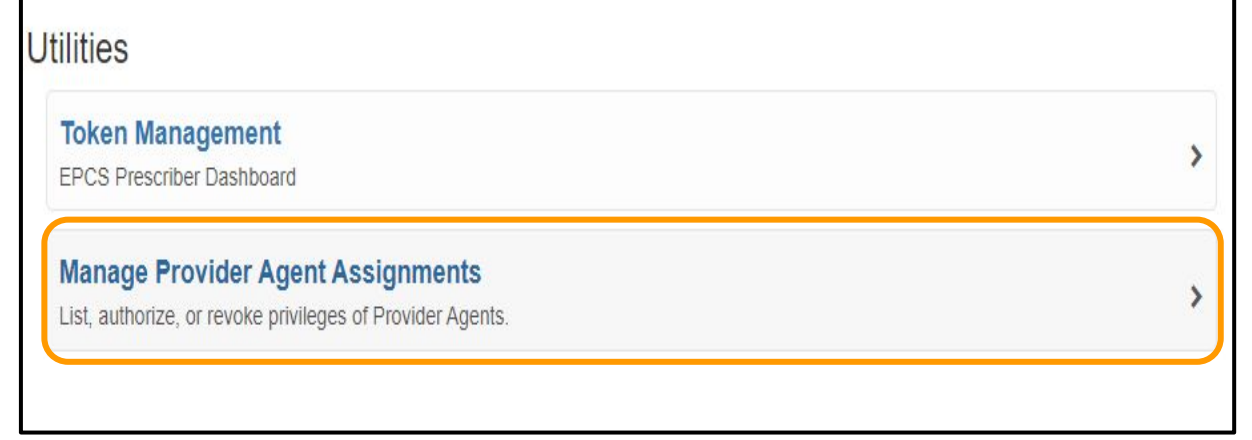

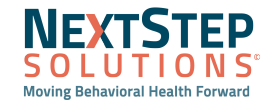

#### Setting up Proxy Access

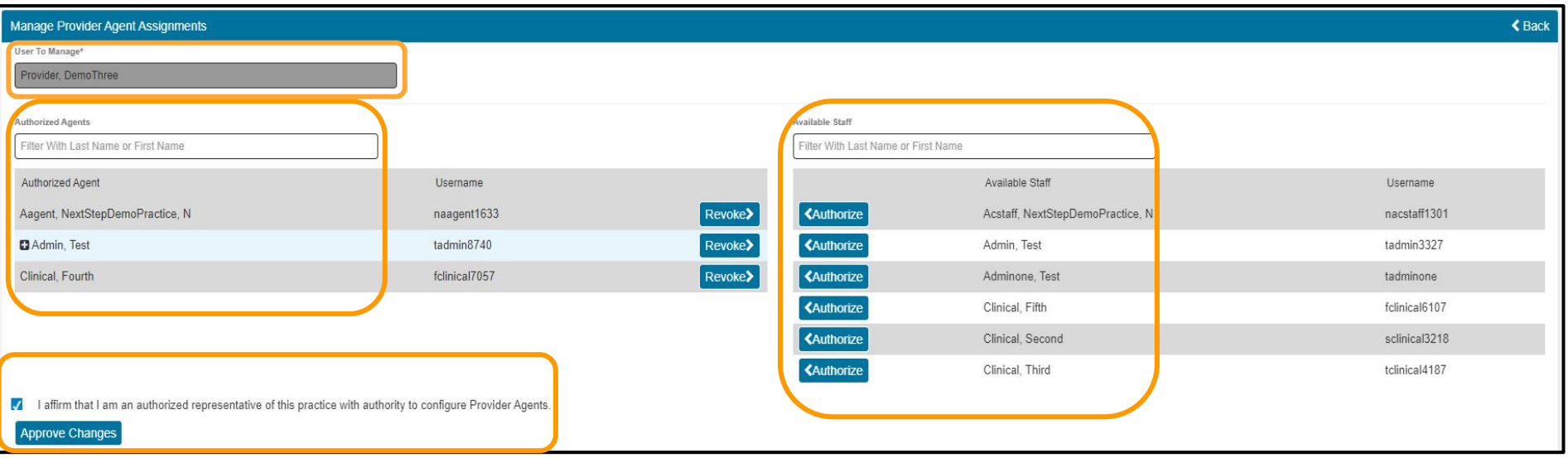

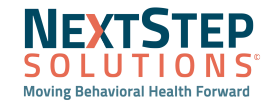

#### **Dr First Workflow in NextStep Solutions Demonstration**

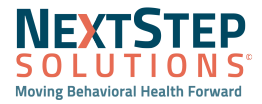

## **Let's get started**

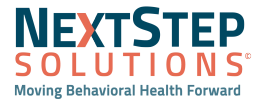

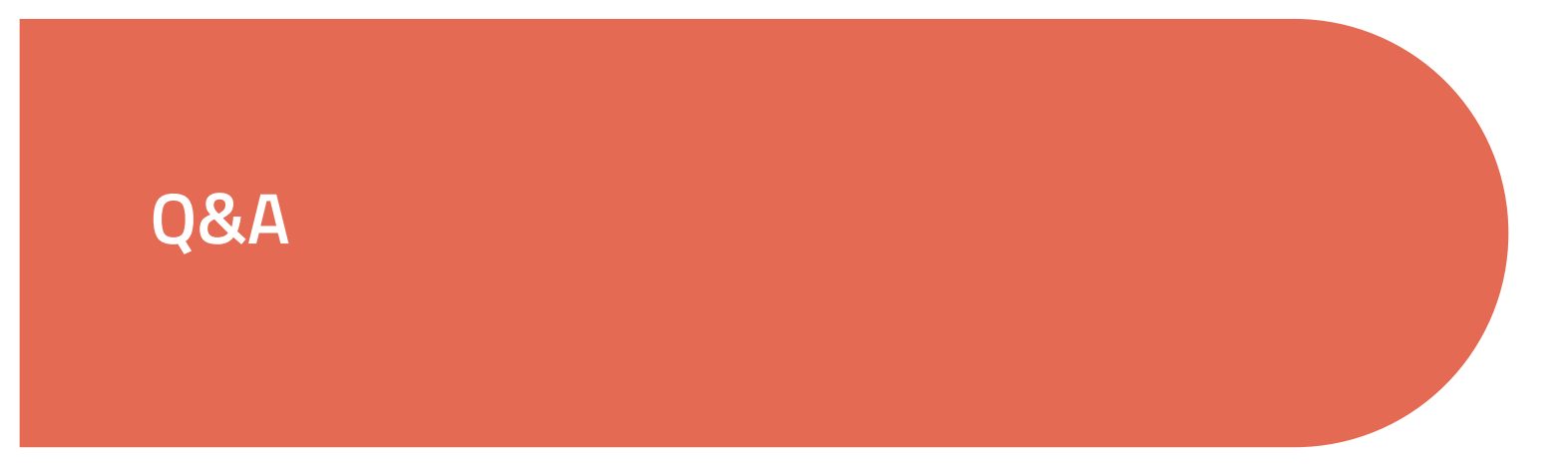

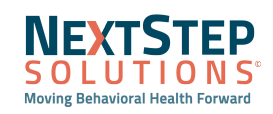

### Adding on Dr First

If you would like to add Dr First, please reach out to your Account Manager.

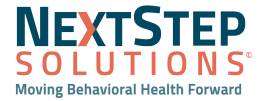

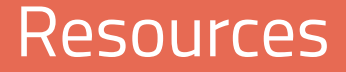

● [Dr First \(ePrescribing\) Quick Reference Guide](https://nextstep.knowledgeowl.com/help/drfirst-eprescribing-qrg)

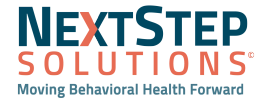